プログラミング演習I (第**10**回) 課題 【3組】

### • 基本① スケッチ名:**moguraChara**

– キャラクタを描画する関数を作成し(参照: 参考資料) 、その関数 を利用したもぐらたたきを作成せよ。ただし、画面内を円で敷き詰 め、任意の円に小さなキャラクタを表示し、そのキャラクタが含ま れる白丸をクリックすると、キャラクタが別の任意の場所に移動で きるようにせよ。直径100の円を横に9個、縦に6個並べてください。 ウィンドウのサイズは900x600とします。

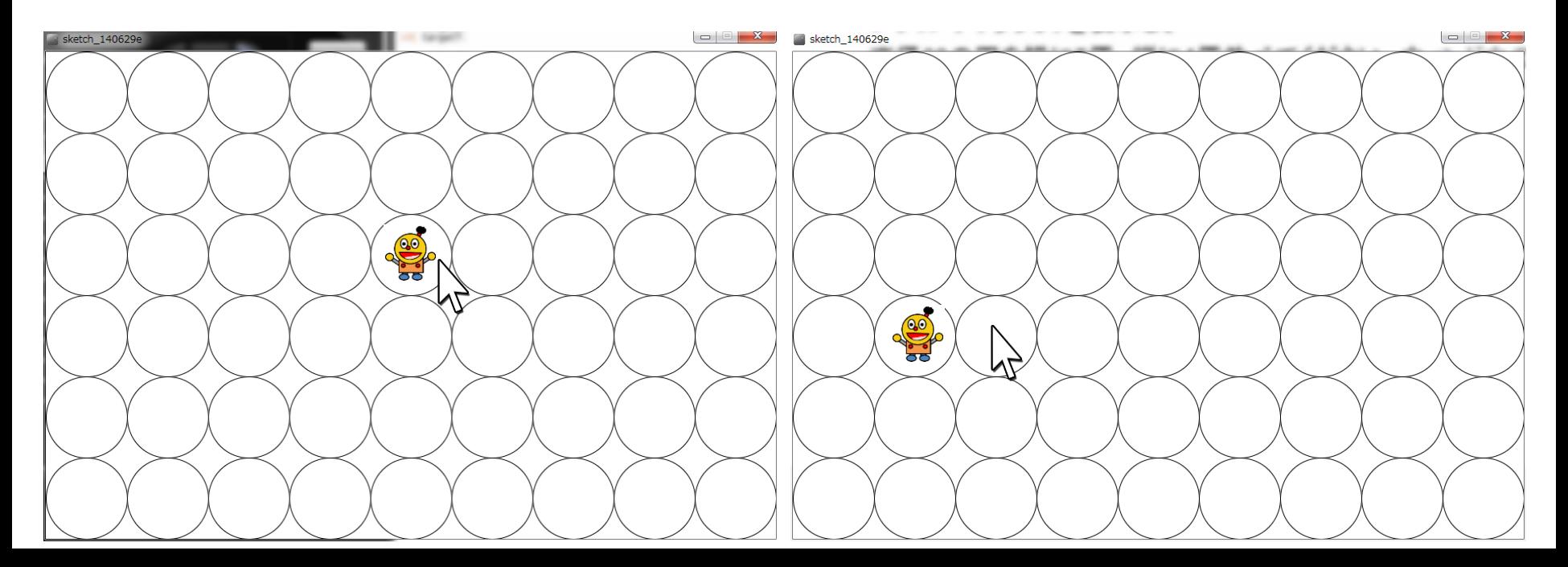

# 自分のキャラを表示する関数を作ろう

void drawCharacter(float x, float y, float angle\_deg, float scale\_factor ) {

int offset\_x = 190; // キャラクタの中心座標 【キャラに合わせて値を修正】 **← offset\_x** と **offset\_y** はキャラの中心座標。 int offset\_y = 200; <mark>く 自分のキャラクタに合わせて値を変えること。</mark>

```
pushMatrix();
translate( x, y );
scale( scale_factor );
rotate( radians( angle_deg ) );
translate( -offset_x, -offset_y );
```
ここに**chara1**で作った、キャラクタを描画する処理をコピペしてください。 ただし、**size()**と**background()**は入れないこと。

```
popMatrix();
```
}

## **drawCharacter()** の使い方

### **drawCharacter( X**座標**, Y**座標**,** 回転角度**,** 拡大率 **);**

回転角度の単位は【度】、拡大率は1.0で等倍。

```
void setup() {
  size( 600, 400 );
}
void draw() {
  background(255); 
  // 例:マウスカーソルがある位置に45度傾けて0.5倍でキャラクタを描画
  drawCharacter( mouseX, mouseY, 45.0, 0.5 ); 
}
void drawCharacter(float x, float y, float angle_deg, float scale_factor ) {
 ………
}
```
# プログラミング演習I (第**10**回) 課題 【3組】

## • 基本② スケッチ名:**BMI**

- BMIを計算して結果を返す関数を作成せよ
- ただし,BMIは体重÷(身長×身長)で求めることができる
	- なお,体重は単位がkgで,身長は単位がmとなる
- 自分または友人の身長と体重とBMI関数を利用し,身長と体重を 表示した後,BMIが18.5未満の場合は痩せ型を,18.5以上25未満 の場合は普通体重を,25以上の場合は肥満体重と表示するよう にせよ.
- グローバル変数を用いず,BMI関数の中ではprintしないこと

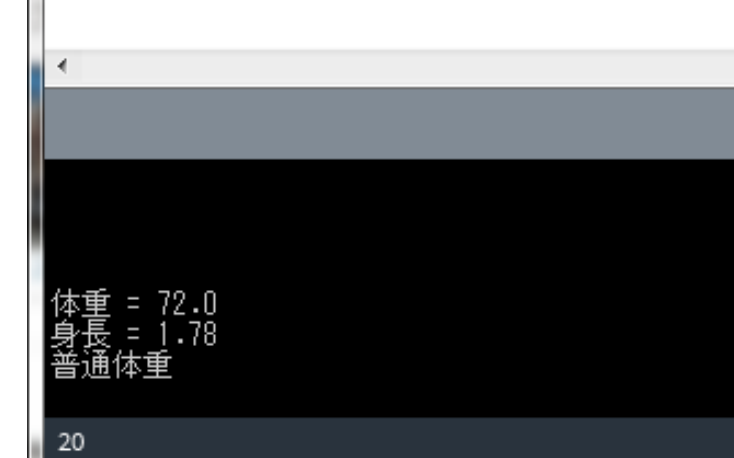

# プログラミング演習I (第**10**回) 課題 【3組】

## • 基本③ スケッチ名:**jumpHuman**

- 棒人間を描画する関数を作成し,その関数を利用して棒人間がジャンプ する(斜方投射される)プログラムを作ってください。
- 600x400のウインドウ左下からマウスカーソルがある方向に棒人間を発 射するジャンプ台のプログラムを作ってください。クリックされたタイミング でジャンプ(投射)されるようにすること。また、クリック時のジャンプ台か らカーソルまでの距離を初速とせよ。
- なお,右端まで来ると跳ね返るようにせよ。

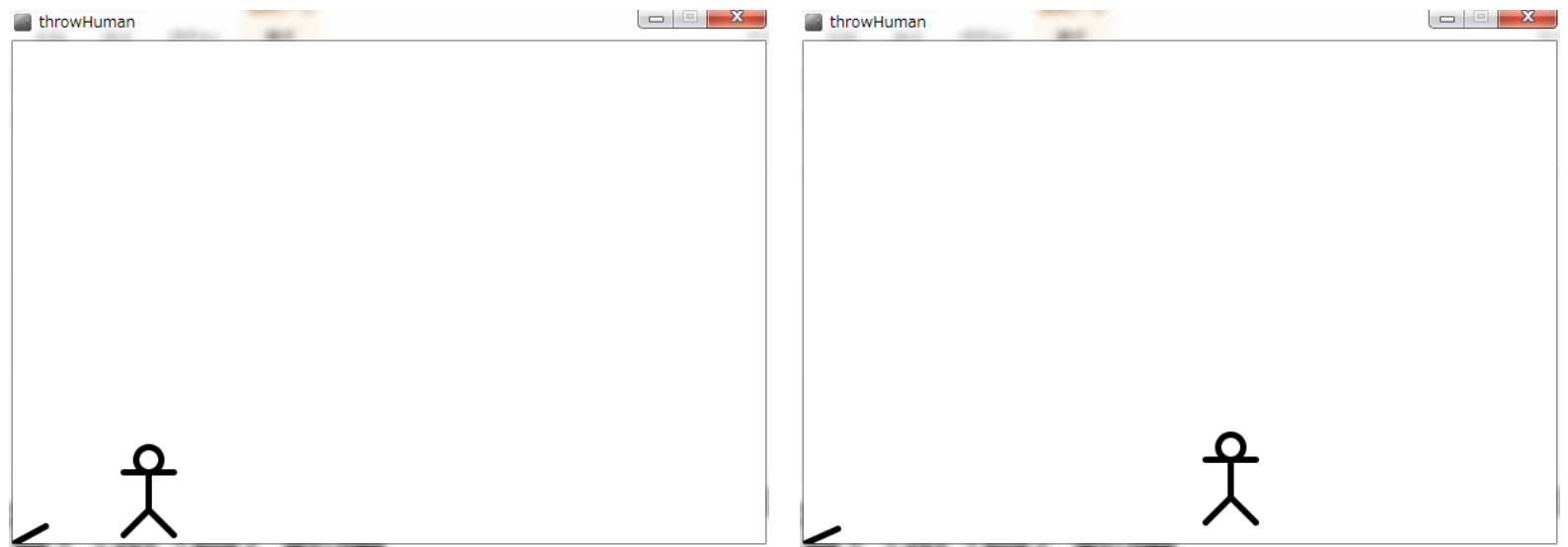

プログラミング演習I (第**6**回) 課題 【3組】

## • 発展① スケッチ名:**regular\_polygon**

- 中心座標(cx, cy)と,半径R,角数numを指定することによって 正多角形を描画するRegularPolygonという関数を作成せよ
- また,そのRegularPolygonという関数を利用することで, 800x800のウインドウ上に正三角形から正十八角形まで並べ るようにせよ
- 正多角形の描画については過去の資料参照

プログラミング演習I (第**10**回) 課題 【3組】

- マクローリン展開(テイラー展開のa=0のもの)を利用すると、 様々な数式の多項式近似を行うことができる。これを用いて cosx と近似できることを図示せよ。
- cosx のマクローリン展開については次ページで説明する。 骨組みを配布するので、それに従い関数を作成せよ。

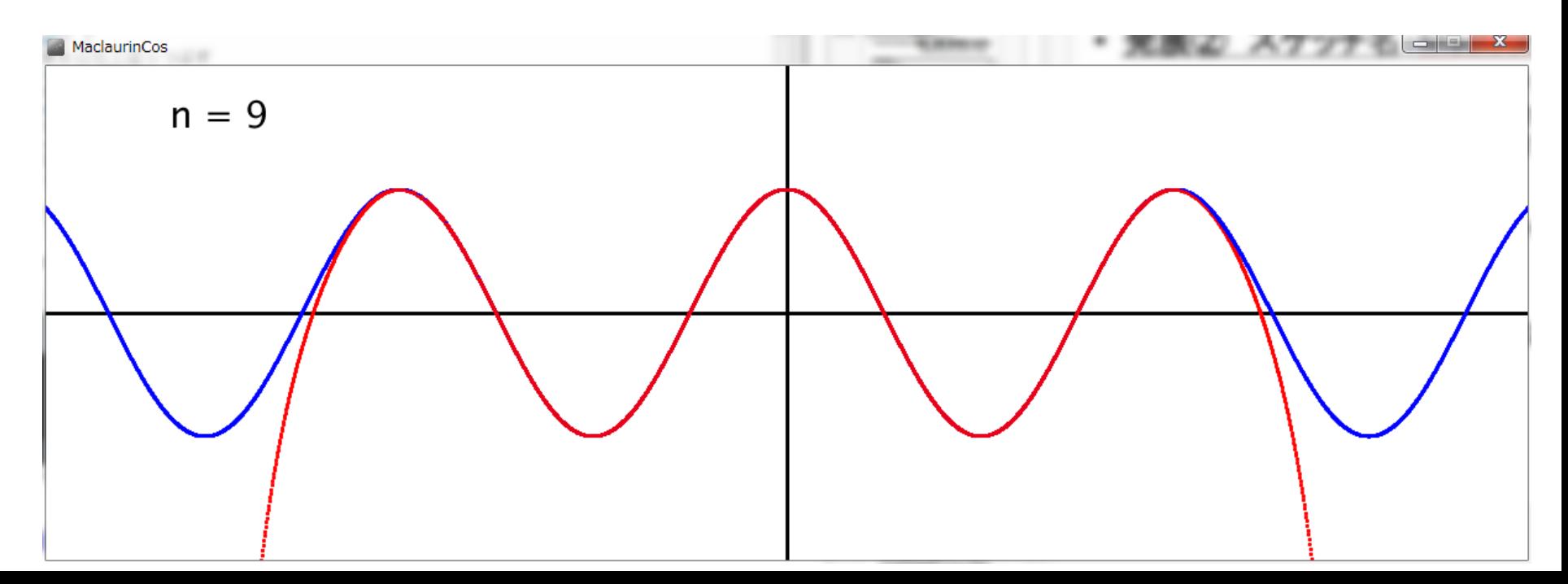

プログラミング演習I (第**10**回) 課題 【3組】

– cos x は下記のような式にマクローリン展開可能である。この マクローリン展開を行うための関数Maclaurinを完成させよ。 ただし,Maclaurin関数は、入力をxの値と項数(n)とし、その 時の値を返すようにせよ。

$$
-\cos x = 1 - \frac{x^2}{2!} + \frac{x^4}{4!} - \frac{x^6}{6!} + \frac{x^8}{8!} - \dots + (-1)^n \frac{x^{2n}}{(2n)!} + \dots
$$

$$
-f(x, n) = (-1)^n \frac{x^{2n}}{(2n)!} \angle \overline{\phi} \overline{\phi} \overline{\phi}
$$

$$
- Maclaurin(x, n) = \sum_{i=0}^n f(x, i) \angle \overline{\phi} \overline{\phi}
$$

プログラミング演習I (第**10**回) 課題 【4組】

### • 基本① スケッチ名:**moguraChara**

– キャラクタを描画する関数を作成し(参照: 参考資料) 、その関数 を利用したもぐらたたきを作成せよ。ただし、画面内を円で敷き詰 め、任意の円に小さなキャラクタを表示し、そのキャラクタが含ま れる白丸をクリックすると、キャラクタが別の任意の場所に移動で きるようにせよ。直径100の円を横に9個、縦に6個並べてください。 ウィンドウのサイズは900x600とします。

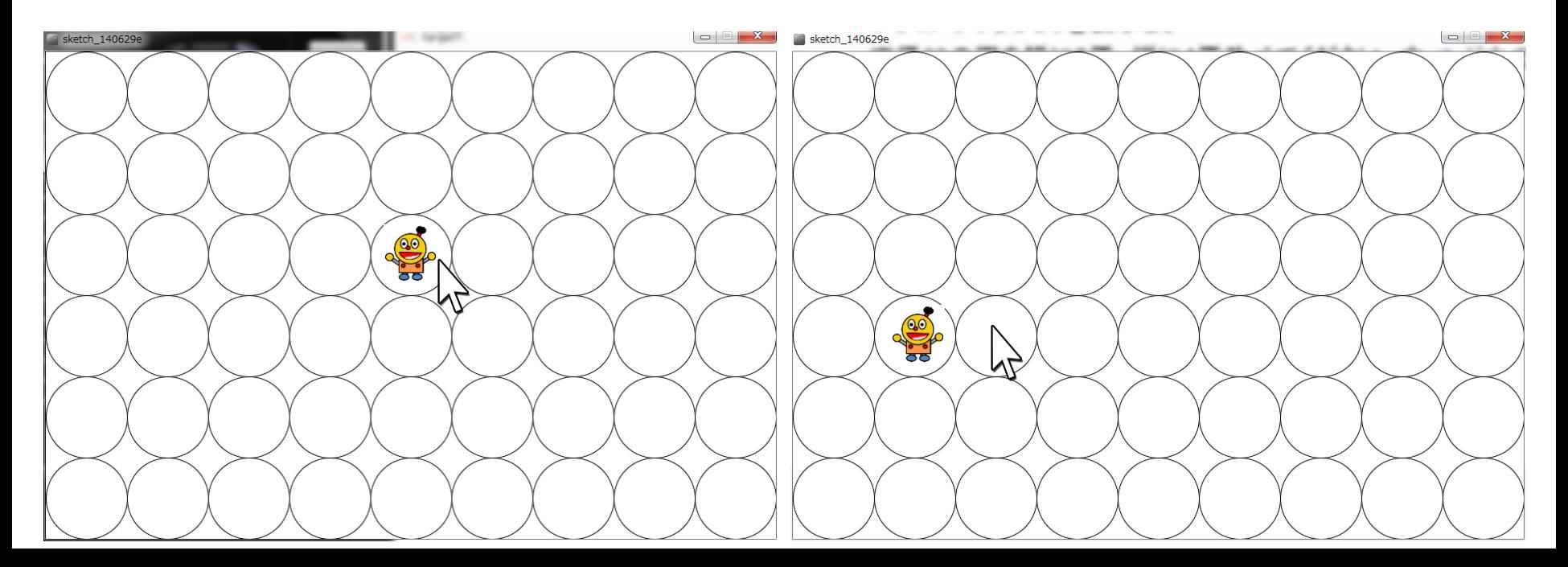

# 自分のキャラを表示する関数を作ろう

void drawCharacter(float x, float y, float angle\_deg, float scale\_factor ) {

int offset\_x = 190; // キャラクタの中心座標 【キャラに合わせて値を修正】 **← offset\_x** と **offset\_y** はキャラの中心座標。 int offset\_y = 200; <mark>く 自分のキャラクタに合わせて値を変えること。</mark>

```
pushMatrix();
translate( x, y );
scale( scale_factor );
rotate( radians( angle_deg ) );
translate( -offset_x, -offset_y );
```
ここに**chara1**で作った、キャラクタを描画する処理をコピペしてください。 ただし、**size()**と**background()**は入れないこと。

```
popMatrix();
```
}

## **drawCharacter()** の使い方

### **drawCharacter( X**座標**, Y**座標**,** 回転角度**,** 拡大率 **);**

回転角度の単位は【度】、拡大率は1.0で等倍。

```
void setup() {
  size( 600, 400 );
}
void draw() {
  background(255); 
  // 例:マウスカーソルがある位置に45度傾けて0.5倍でキャラクタを描画
  drawCharacter( mouseX, mouseY, 45.0, 0.5 ); 
}
void drawCharacter(float x, float y, float angle_deg, float scale_factor ) {
 ………
}
```
# プログラミング演習I (第**10**回) 課題 【4組】

## • 基本② スケッチ名:**BMI**

- BMIを計算して結果を返す関数を作成せよ
- ただし,BMIは体重÷(身長×身長)で求めることができる
	- なお,体重は単位がkgで,身長は単位がmとなる
- 自分または友人の身長と体重とBMI関数を利用し,身長と体重を 表示した後,BMIが18.5未満の場合は痩せ型を,18.5以上25未満 の場合は普通体重を,25以上の場合は肥満体重と表示するよう にせよ
- グローバル変数を用いず,BMI関数の中ではprintしないこと

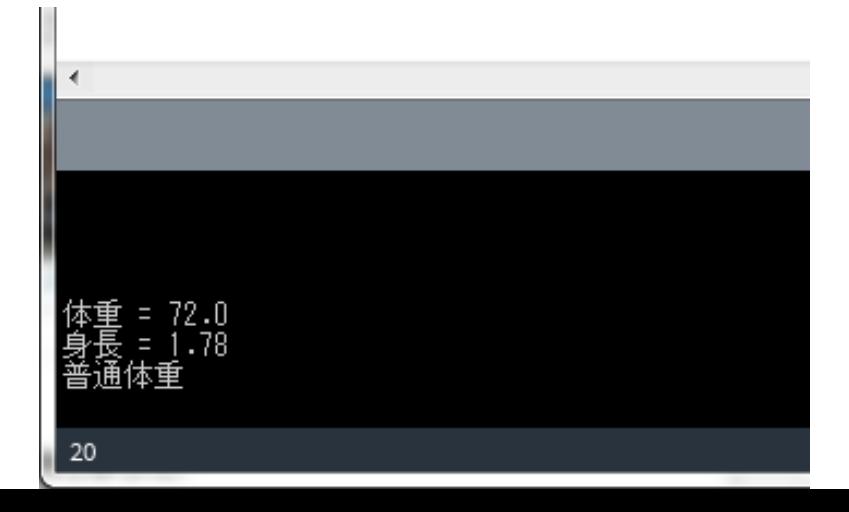

# プログラミング演習I (第**10**回) 課題 【4組】

## • 基本③ スケッチ名:**drawHuman**

- 配列と繰り返しを使ってマウスカーソルに追尾する棒人間を 50人描いてみましょう。
- ただし、先頭の棒人間は赤色で描画し、徐々に薄くなるよう にせよ。

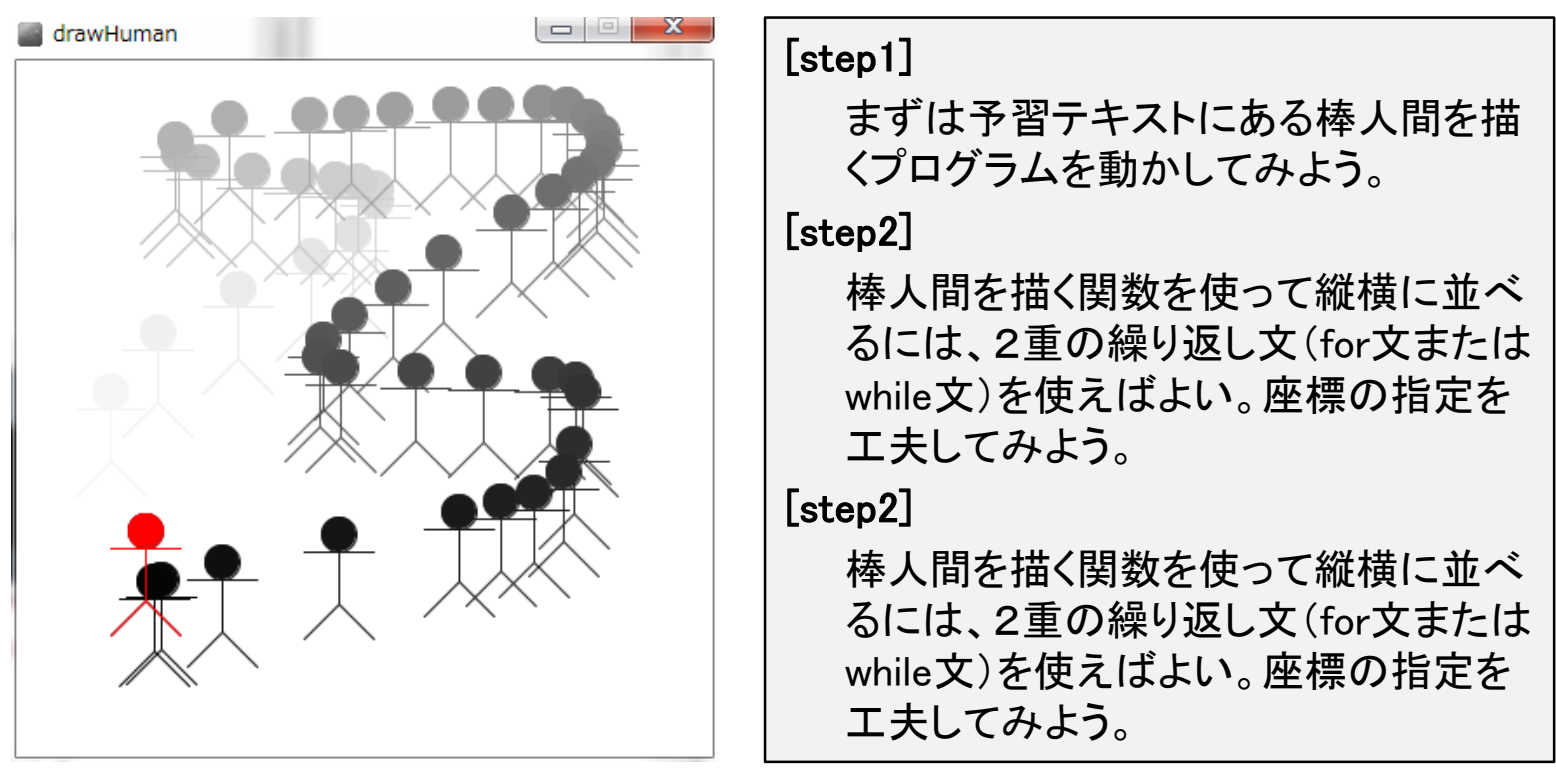

プログラミング演習I (第**6**回) 課題 【4組】

### • 発展① スケッチ名:**Lissajous**

- 800x800のウインドウ上に,中心座標(cx, cy)と,下記の式の aとbとwを指定することでリサージュカーブを表示する drawLissajous という関数を作成せよ.wは50とする.
- 横方向にaを1~4と増やせ
- 縦方向にbを1~4と増やせ
	- $x = w \times \sin(at) + cx$
	- $y = w \times \sin(bt) + cy$

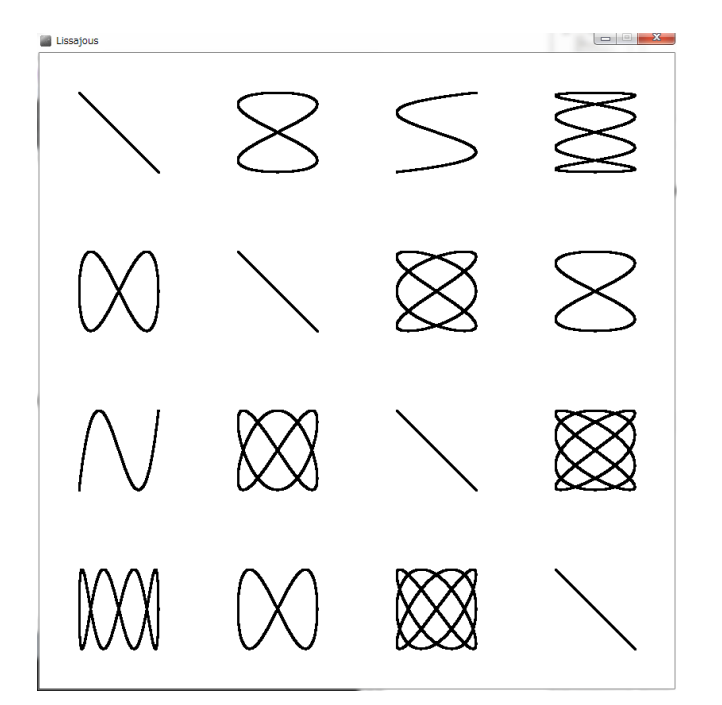

プログラミング演習I (第**6**回) 課題 【4組】

– マクローリン展開(テイラー展開のa=0のもの)を利用すると、 様々な数式の多項式近似を行うことができる。これを用いて sinx と近似できることを図示せよ。sinx のマクローリン展開に ついては次ページで説明する。骨組みを配布するので、それ に従い関数を作成せよ。

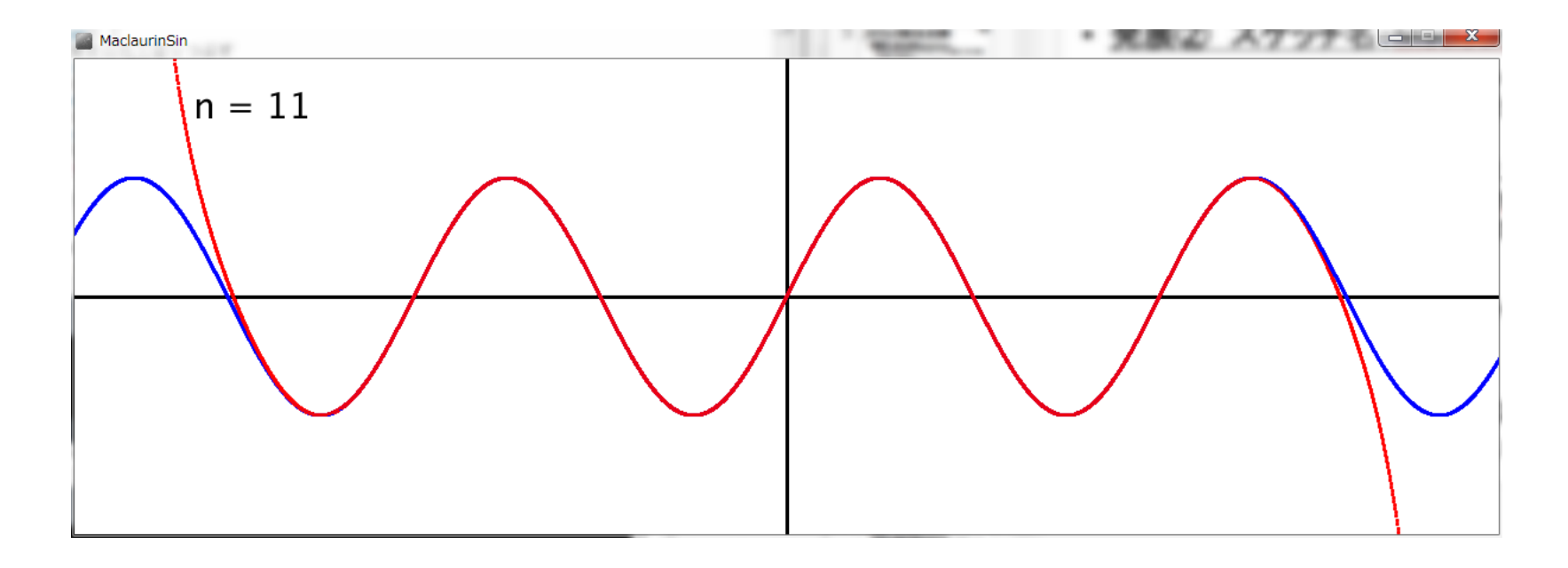

プログラミング演習I (第**6**回) 課題 【4組】

– sinx は下記のような式にマクローリン展開可能である。この マクローリン展開を行うための関数Maclaurinを完成させよ。 ただし,Maclaurin関数は、入力をxの値と項数(n)とし、その 時の値を返すようにせよ。

$$
-\sin x = x - \frac{x^3}{3!} + \frac{x^5}{5!} - \frac{x^7}{7!} + \frac{x^9}{9!} - \dots + (-1)^n \frac{x^{2n+1}}{(2n+1)!} + \dots
$$

$$
-f(x, n) = (-1)^n \frac{x^{2n+1}}{(2n+1)!} \zeta \xi
$$

$$
-\text{Maclaurin}(x, n) = \sum_{i=0}^n f(x, i) \zeta \xi
$$